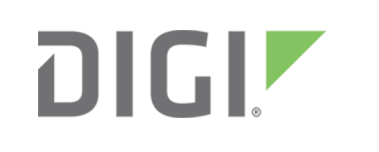

# Quick Start Guide

### ConnectPort® X4 Ethernet

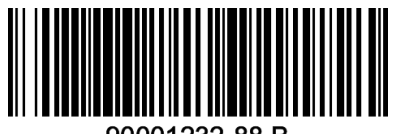

90001232-88 B

# **Welcome to your Digi product**

**Get started:** This guide helps you with initial product setup. Need more? Find additional product support at [www.digi.com/support/ConnectPortX4](http://www.digi.com/support/ConnectPortX4). Or connect to the online documentation by scanning this code:

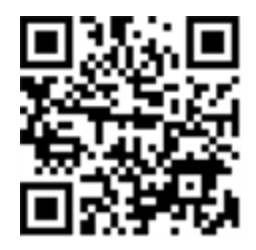

**Digi Technical Support:** Digi offers multiple support plans to help you get the most out of your product. For information on Technical Support plans and pricing, contact us at 877.912.3444 or visit [www.digi.com/support](http://www.digi.com/support).

**Documentation Feedback:** To provide feedback on this documentation, send your comments to [techcomm@digi.com.](mailto:techcomm@digi.com)

## **1 Verify your components**

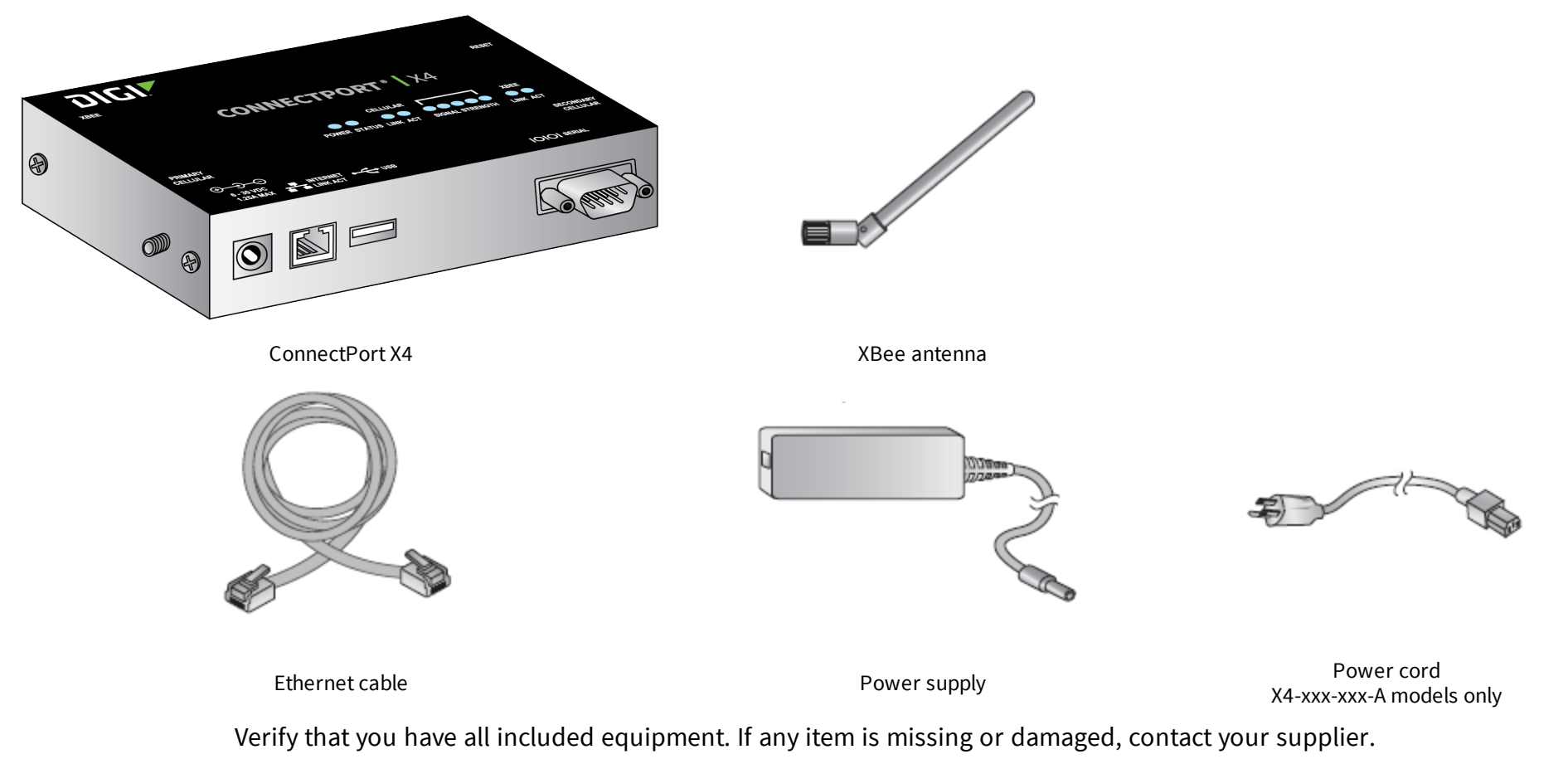

#### **2 Connect the hardware**

Connect the hardware accessories as shown.

- 1. Connect the XBee antenna.
- 2. Connect the Ethernet cable to the device. You can connect the other end to an Ethernet network.
- 3. Connect the power supply to the device. Rotate the connected power supply 90 degrees to lock it in place.
- 4. Connect the power supply to the power cord.

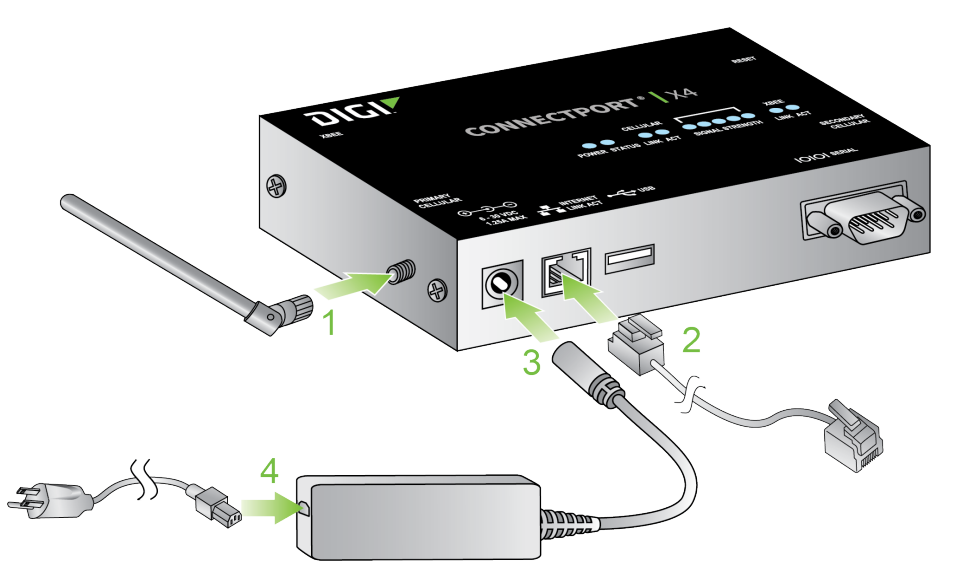

#### **3 Next steps**

After you have connected the hardware, you will need to configure the ConnectPort X4. Refer to the *[ConnectPort](https://www.digi.com/resources/documentation/DigiDocs/pdfs/90001248.pdf) X4 Getting Started Guide* which can be found at [www.digi.com/support/ConnectPortX4](http://www.digi.com/support/ConnectPortX4).

© 2018 Digi International Inc.

Digi, Digi International, and the Digi logo are trademarks or registered trademarks in the United States and other countries worldwide. All other trademarks mentioned in this document are the property of their respective owners.